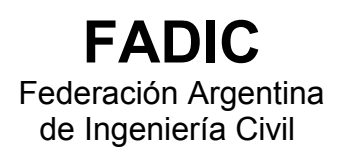

**FADEA** Federación Argentina de Entidades de Arquitectos

# **SISTEMA DE REGISTRO Y CERTIFICACION DE ACERVO**

NORMAS Y PROCEDIMIENTOS Mayo de 2004

**CPIC** Consejo Profesional de Ingeniería Civil

## **CPAU**

Consejo Profesional de Arquitectura y Urbanismo

#### **INFORME**

**Fecha :** 05/05/04

**Tema :** Normas y Procedimientos para el Registro y Certificación de Acervo

#### **SISTEMA DE REGISTRO Y CERTIFICACION DE ACERVO**

#### **1- NORMAS**

Estas normas establecen los criterios y procedimientos en el proceso de Registro y Certificación de Acervo Técnico, que será llevado adelante por las distintas Entidades Profesionales de la República Argentina.

#### **1.a. Objetivo del Sistema**

El sistema de Registro y Certificación del Acervo Técnico permite establecer una certificación que determina con fidelidad cuál o cuales fueron las tareas asumidas por el profesional en cada actuación y es una herramienta eficaz de constatación de la experiencia de los profesionales.

#### **1.b. Los componentes del sistema. Definiciones.**

#### 1.b.1. Registro de Encomienda de Tareas Profesionales (RETP):

Es el instrumento que permite registrar un acuerdo entre una persona (comitente) que encarga a un profesional una tarea propia de su incumbencia y este acepta asumiendo la responsabilidad de ejecución técnica de la misma. El RETP es intervenido por la Entidad de Matrícula del Profesional y debe contener los datos que se enuncian en el Anexo I.

#### 1.b.1.a. RETP Principal:

Es el RETP que recepta el acuerdo entre una persona y un profesional que asume la responsabilidad principal de la tarea encomendada.

#### 1.b.1.b. RETP Vinculado:

Es el RETP que recepta el acuerdo entre dos profesionales y en el cual el profesional firmante del RETP principal encomienda a otro profesional, y este acepta, la realización de tareas relacionadas, incluidas, o comprendidas dentro del RETP principal.

#### 1.b.2. Acervo Técnico:

Es el haber profesional que pertenece a uno o varios profesionales.

#### 1.b.3. Certificado de Acervo Técnico:

Es el documento emitido por la Entidad de Matrícula del Profesional, o cualquier otra Entidad Profesional adherida al Registro Nacional de Acervo Técnico, por medio del cual se certifica el haber profesional de uno o varios profesionales.

#### 1.b.4. Registro Nacional de Encomiendas de Tareas Profesionales (RNETP):

Es la base de datos común a todas las Entidades Profesionales adheridas al sistema en la cual se incluyen, almacenan y registran la totalidad de los RETP de cada una de las Entidades.

1.b.5. Registro Nacional de Certificados de Acervo Técnico (RNCAT):

Es la base de datos común a todas las Entidades profesionales adheridas al sistema en la cual se incluyen, almacenan y registran la totalidad de los certificados de acervo técnico emitidos por cada una de las Entidades.

#### 1.b.6. Tareas profesionales registrables:

Son aquellas tareas profesionales que pueden ser desarrolladas por un profesional en virtud de las incumbencias de su título. Resultan registrables, en principio, todas aquellas tareas que se encuentran enunciadas en la Tabla de Tareas registrables (Anexo II)

#### **1.c. Los actores del sistema.**

#### 1.c.1: Las Entidades Profesionales de Policía de Matrícula

Su rol es el de llevar el Registro de Encomiendas de Tareas Profesionales y emitir los Certificados de Acervo Técnico en su jurisdicción, compartiendo y poniendo a disposición de las restantes Entidades Profesionales adheridas al sistema la información correspondiente a su propio registro.

#### 1.c.2: Los profesionales

Actores principales del sistema. Son los responsables de registrar sus Encomiendas de Tareas Profesionales y denunciar la evolución de las mismas. La interacción con sus consejos y/o colegios profesionales es fundamental.

#### **1.d. Principio de Reciprocidad**

Las Entidades Profesionales adheridas al sistema de Registro y Certificación de Acervo Técnico reconocerán, y serán reconocidas por el resto de las Entidades adheridas, como Entidades emisoras de Certificados de Acervo Técnico con validez en todo el territorio de la República Argentina. Esto permite que se reconozca el acervo de un profesional obtenido en cualquier Entidad Profesional adherida al sistema.

#### **1.e. Principio de Territorialidad**

El RETP principal deberá ser presentado ante la Entidad Profesional de Policía de Matrícula de la jurisdicción donde la tarea u obra surta efecto y se materialice la obra y deba inscribirse, registrarse o denunciarse ante las autoridades públicas

#### **1.f. Principio de Domicilio**

Los RETP vinculados deberán presentarse ante la Entidad Profesional de Policía de Matricula de la jurisdicción donde el profesional desarrolle su tarea o tenga radicado el domicilio de su estudio.

#### 1.f.1 Excepción:

Los RETP vinculados deberán presentarse ante la Entidad Profesional de Policía de Matrícula de la jurisdicción de la obra en caso de que la tarea encomendada deba cumplir con requisitos de inscripción, registro o denuncia ante las autoridades públicas de la jurisdicción donde la tarea surta efecto.

#### **2- PROCEDIMIENTOS**

#### **2.a. Registro de Encomienda de Tareas Profesionales (RETP)**

#### 2.a.1. Ingreso de datos.

El profesional o persona convenientemente autorizada volcará en el formulario de RETP, que al efecto dispongan las Entidades Profesionales, la encomienda acordada con la persona que realiza el encargo. 1 Ambas partes deben firmar dichos formularios, y presentarlos ante la Entidad Profesional de Policía de Matrícula para proceder a la validación de los datos y al visado del mismo .

#### 2.a.2. Visado de RETP

Una vez firmados los tres originales, el profesional o cualquier otra persona en su nombre deberá presentar los mismos en la Entidad Profesional de Policía de Matrícula para su visado. La Entidad guarda uno de los ejemplares.

En la Entidad se verifica y constata que no haya otro RETP de idénticas características y alcances. Asimismo se contrasta la firma del profesional con la del registro de firmas obrante en la Entidad.<sup>2</sup>

Si no existe RETP igual, se procede al visado y registro del RETP presentado por el profesional. En el caso que el sistema haya detectado que ya existe otro RETP registrado con los mismos datos de comitente, tarea y obra, este nuevo RETP no podrá ser registrado hasta tanto el RETP anterior no sea dado de baja o en su defecto el profesional entrante le comunique mediante documento fehaciente que asume la misma responsabilidad técnica para la obra del mismo comitente.

#### 2.a.3. Registro y Publicación de RETP en el RNETP

Producido el RETP, el mismo será enviado o incorporado al RNETP donde quedará almacenado y disponible para consulta por parte del resto de las Entidades adheridas.

En el caso que en algún otro Consejo o Colegio profesional exista otro RETP con los mismos datos de comitente, tarea y obra, el sistema comunicará a ambos Consejos o Colegios profesionales esta situación, quienes deberán comunicar a los profesionales correspondientes dicha superposición de RETP.

Los profesionales afectados por esta situación deberán resolver esta incompatibilidad y comunicar la resolución a los Consejos o Colegios responsables del Registro, para que el mismo sea válido. De lo contrario, el último registro quedará dado de baja y se comunicará esto al profesional responsable, al comitente y al organismo que interviniese si existiesen modificaciones al registro original.

#### **2.b. Registro de Acervo Técnico**

#### 2.b.1. Ingreso de datos

Una vez concluidas las tareas encomendadas, el profesional podrá registrar el acervo emergente de las mismas. Para ello deberá dirigirse a la Entidad Profesional donde registro el RETP y solicitar el registro de acervo.

Deberá completar el formulario correspondiente a la solicitud de Registro y Certificación de Acervo Técnico, donde en primer lugar se deberá ingresar el número de RETP correspondiente y completar los datos contenidos en dicha solicitud.

Una vez completados todos los datos, al igual que en el caso del RETP, se validarán los mismos y automáticamente se registrará el Acervo. Los formularios deben ser firmados por el profesional y el comitente como constancia de fiel cumplimiento

2.b.2. Verificación del Acervo Técnico

<sup>1</sup> Podrá ser en soporte papel o electrónico.

 $2$  En caso de gestión de RETP vía Internet, la validación de la encomienda y la constatación de que no haya otra igual se realiza de manera automática por sistema.

Página 4 de 8 **Sistema de Registro y Certificación de Acervo - Normas y procedimientos.doc**

Una vez ingresados los datos, la Entidad Profesional iniciará la búsqueda de información mediante consultas a:

– RNETP para buscar todos los RETP registrados relacionados con el comitente y la obra en cuestión.

– El registro de obras del Gobierno de la jurisdicción a fin de verificar el estado de la misma.

– RNCAT para verificar todas las solicitudes ingresadas que también estén relacionadas con el comitente y la obra en cuestión.

De los datos obtenidos en dichas búsquedas la Entidad verificará que:

– el RETP se encuentre registrado y sea coincidente con los datos de la solicitud de acervo.

- no exista otra solicitud de certificación de Acervo Técnico por las mismas tareas.
- las firmas de profesionales y comitentes tanto en los RETP como en los RAT sean las mismas.
- si se trata de una obra, que el estado de la misma corrobore que la tarea se ha concluido.
- si se trata de un concurso, que el trabajo ha sido recibido por la entidad organizadora.

En el caso que el registro de acervo solicitado no cuente con la información antes mencionada, el registro será rechazado y comunicado al profesional.

Para aquellos casos donde no se cuenta con la información necesaria para corroborar la existencia del acervo mencionado, el profesional podrá solicitar la verificación de Acervo. En este caso el profesional presentará a la Entidad Profesional copia del material a certificar, y la Entidad asignará un profesional auditor quien procederá a verificar la existencia de la tarea u obra concluida.

Esta auditoría tendrá un costo adicional que deberá ser asumido por el profesional y el monto dependerá de la magnitud de la tarea a verificar.

Una vez verificada la finalización de las tareas y la veracidad de los datos allí consignados, se procederá a registrar el Acervo Técnico

#### 2.b.3. Comunicación o Publicación de Registro de Acervo Técnico

Registrado el Acervo Técnico, la Entidad Profesional deberá enviarlo al RNCAT donde quedará registrada la conclusión de las tareas profesionales encomendadas y la certificación emitida o en condiciones de ser emitida

#### **2.c. Certificación de Acervo Técnico**

A solicitud del profesional la Entidad Profesional emitirá un Certificado de Acervo Técnico de los RETP que el profesional solicite, ya sea un RETP en particular, ya sea la totalidad del acervo técnico registrado por el profesional.

#### **2.d. Conservación de los Registros:**

El Registro de Encomienda de Tareas Profesionales y el Registro de Acervo Técnico de un profesional matriculado, se conservarán por parte de las Entidades Profesionales por un plazo de diez años.

#### **ANEXO I**

#### **TABLA DE CAMPOS** REGISTRO DE ENCOMIENDA DE TAREAS PROFESIONALES (RETP)

#### *DATOS DE LA ENCOMIENDA DE TAREAS PROFESIONALES*

**RETP N°:** – El campo **RETP Nº** muestra el número de registro asignado a la encomienda ingresada. Este número se mostrará en el campo **sólo** cuando se finalice la carga de la encomienda. Este número configura un registro definitivo una vez que el matriculado concurra a la Entidad Profesional de Matrícula provisto de la encomienda impresa y firmada por él y por el comitente, para que sea visada y además certificada la firma del profesional actuante.

**FECHA REGISTRO:** El campo **FECHA REGISTRO** indica la fecha en la cual fue dado de alta el RETP.

**TIPO RETP:** El campo **TIPO RETP** muestra las opciones de encomiendas disponibles para su registro, a saber: Obra – Vivienda, Obra – Equipamiento Público y Privado, Obra – Infraestructura, Obras – Instalaciones complementarias, Planeamiento, Levantamientos Topográficos, Mensuras y Mediciones, Proyecto y Dirección de Obras de Arquitectura, Inspecciones y Ensayos de Instalaciones, Electromecánicas, Tasaciones.

**RESPONSABILIDAD TÉCNICA DEL PROFESIONAL:** Este campo muestra si el profesional es Responsable, Co-responsable, Sustituto y Práctica Profesional Asistida

**RELACION LABORAL:** Este campo muestra si el profesional mantiene uan relación de dependencia con el comitente o si es un Profesional independiente.

#### *DATOS DEL PROFESIONAL*

**NUMERO DE MATRICULA:** Este campo muestra el número de matrícula del profesional en la Entidad Profesional de Matrícula del Profesional firmante del RETP.

**APELLIDO Y NOMBRES DEL PROFESIONAL:** Apellido y Nombres completos

**DOMICILIO:** Muestra el domicilio del profesional.

**LOCALIDAD:** Ciudad del domicilio.

**CORREO ELECTRÓNICO:** Correo electrónico de contacto del profesional.

**TELEFONO:** Teléfono de contacto del profesional.

**ESTUDIO / EMPRESA:** En el / la cual se desempeña el profesional.

**DNI / CUIT / CUIL:** Documento o Clave de Identificación del profesional.

#### *DATOS DEL COMITENTE*

**APELLIDO Y NOMBRES o RAZON SOCIAL DEL COMITENTE:** se consignan los datos completos del comitente. Si es una persona física, serán sus datos filiatorios. Si es una persona jurídica ( por ejemplo, una Sociedad Anónima ), se consigna el nombre de la empresa o Razón Social.

**DNI / CUIT / CUIL:** Documento o Clave de identificación del comitente.

**OTRO COMITENTE:** permite agregar a otro comitente. Si bien el sistema prevé la carga de hasta cuatro comitentes, el domicilio a consignar será sólo uno.

**REPRESENTANTE DE LA RAZON SOCIAL:** Apellido y Nombres del Representante de la persona jurídica.

**ACREDITACION DE PERSONERÍA JURÍDICA:** se consignan en el siguiente orden y separados por comas ( , ) el cargo del representante de la razón social, el instrumento legal que acredita la condición del firmante ( acta, contrato social, escritura, poder ), y la fecha del mismo.

**DOMICILIO:** Muestra el domicilio del comitente.

**LOCALIDAD:** Ciudad del domicilio.

**CORREO ELECTRÓNICO:** Correo electrónico de contacto del comitente.

**TELEFONO:** Teléfono de contacto del comitente.

#### *DATOS DE LA OBRA / SERVICIO*

**DOMICILIO DE LA OBRA / SERVICIO**: se consigna la calle.

**NUMERO INICIAL**: el primer número de entrada que ubica a la obra.

**NUMERO FINAL**: el último número de entrada que ubica a la obra.

**OTRA CALLE (Agregar calle):** permite agregar otra calle si fuere necesario. Se pueden consignar hasta 4 calles.

**DEPARTAMENTO O UNIDAD FUNCIONAL:** Si correspondiere, se completan los datos.

**LOCALIDAD**: ciudad donde se ubica la obra.

**CODIGO POSTAL**: de la Localidad de la obra.

**TIPO DE OBRA:** clasifica la obra encomendada.

**DESTINO DE LA OBRA**: clasifica el "uso o destino" de la obra.

**CANTIDAD DE UNIDADES DE MEDIDA**: se consiga la cantidad comprometida en el servicio.

**TIPO DE SERVICIOS:** clasifica el servicio encomendado.

**RETP VINCULADA:** número de RETP vinculado directamente con este servicio. Si el RETP es el inicial, el campo queda en blanco.

**SERVICIOS PROFESIONALES REGISTRABLES:** en este campo se muestran las tareas profesionales disponibles para el tipo de RETP elegida.

**SERVICIOS ENCOMENDADOS:** en este campo se consignan los servicios encomendados. Se pueden cargar una o varias tareas profesionales.

#### **ANEXO II**

#### **TABLA DE TAREAS REGISTRABLES**

#### **1.- PLANEAMIENTO**

Estudios Urbanísticos Anteproyecto de Ordenamiento Urbano y Regional Planes Reguladores urbanos o regionales Planes de Urbanización Proyectos de Desarrollo Urbanístico

#### **2.- LEVANTAMIENTOS TOPOGRÁFICOS, MENSURAS Y MEDICIONES**

Mensuras Medición de Obras de Arquitectura Planes de Urbanización Medición de Obras de Ingeniería y de Instalaciones Industriales

#### **3.- PROYECTO Y DIRECCIÓN DE OBRAS DE ARQUITECTURA E INGENIERÍA**

Anteproyecto Proyecto Documentación de obra Licitación o pedido de precios Supervisión de proyecto en obra Dirección de Obras Gerenciamiento de obra Ingenierías contenidas en los servicios prestados

#### **4 - INGENIERÍAS**

Anteproyecto Proyecto Documentación de Obra Licitación o pedido de Precio Supervisión de proyecto en obra Dirección de Obras Ensayos

#### **5.- TASACIONES**

**6.- INFORMES PERICIALES, ARBITRAJES Y ASISTENCIAS TÉCNICAS** Informes Periciales **Arbitrajes** Asistencias Técnicas

### **7.- CONSTRUCCIÓN**

Ejecutor de obras Representante técnico Ingenierías contenidas en los servicios prestados